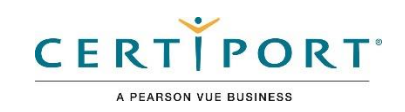

# Objetivos del examen de usuario certificado de Autodesk  **AutoCAD**

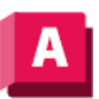

**AutoCAD** 

## **Público objetivo**

El examen de usuario certificado de Autodesk AutoCAD demuestra competencia en diseño asistido por computadora (CAD). El examen cubre el uso básico del software AutoCAD, así como técnicas básicas de dibujo y diseño. Una persona que obtiene esta certificación tiene aproximadamente 150 horas de instrucción y experiencia práctica con el producto, tiene competencia comprobada en un nivel básico de la industria y está lista para ingresar al mercado laboral.

## **Descripción del candidato**

El candidato exitoso es un estudiante calificado, pasante o usuario de nivel de entrada con al menos 150 horas de instrucción y/o experiencia práctica en el uso de AutoCAD. Se espera que estos candidatos tengan conocimientos básicos y trabajen principalmente bajo supervisión para realizar las tareas involucradas en el puesto de trabajo con la ayuda de sus compañeros y la documentación.

## **Prerrequisitos**

Se espera que todos los candidatos tengan una comprensión general de:

- Dibujo técnico y diseño
- La interfaz de usuario de AutoCAD
- El sistema de ayuda dentro de AutoCAD
- El orden de dibujo de los objetos superpuestos
- Comandos de consulta como Lista, ID, Distancia y Área

# Dominio de Objetivos

Algunos de los temas y características del software que se pueden cubrir en el examen son enumerados debajo de cada objetivo.

*Nota: En el contexto de esta serie de exámenes, todas las referencias a "crear, seleccionar, administrar, etc." Indican "saber crear, seleccionar, gestionar, etc."*

# **1. Dibujar y modificar objetos**

## **1.1 Crear objetos de dibujo básicos**

- 1.1.a Crear y editar formas geométricas
- *i. Líneas, círculos, rectángulos, arcos, polígonos, rayos, etc.*
- 1.1.b Crear dibujos isométricos 2D
- *i. Cambio entre planos isométricos estándar (ISODRAFT)*

*ii. Utilice herramientas de dibujo y seguimiento que se alineen con los Ejes isométricos correspondientes*

## **1.2 Dibujar polilíneas**

- 1.2.a Dibujar polilíneas abiertas o cerradas
- *i. Líneas y arcos*
- 1.2.b Editar una polilínea
- *i. Unir*

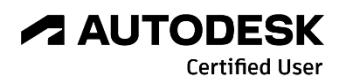

## **1.3 Seleccionar y anular la selección de objetos**

- 1.3.a Utilizar una selección o cruzar ventanas para seleccionar objetos
- 1.3.b Eliminación de objetos de un conjunto de selección

#### **1.4 Gestionar capas**

- 1.4.a Establecer la capa actual
- 1.4.b Crear y/o eliminar capas
- 1.4.c Editar las propiedades de una capa
- *i. Nombre, color, tipo de línea y grosor de línea*
- *ii. Congelar, descongelar, bloquear, desbloquear, encender y apagar*
- 1.4.d Identificar los objetos en una capa específica

#### **1.5 Trabajo con bloques**

- 1.5.a Crear un bloque básico
- *i. Definir el punto base*
- *ii. Comprender la importancia de crear un bloque en la capa 0*
- 1.5.b Insertar y modificar instancias de un bloque
- *i. Punto base, escala, rotación y explosión*
- *ii. Paleta de bloques, paletas de herramientas y el Centro de diseño*
- 1.5.c Transferir información entre archivos de dibujo
- *i. Copiar con punto base*
- *ii. Arrastre y suelte en varios dibujos abiertos*

## **2. Dibujar con precisión**

#### **2.1 Aplicar referencias básicas a objetos**

- 2.1.a Uso de referencias a objetos y rastreo de referencias
- *i. Punto final, punto medio, centro, más cercano, intersección, perpendicular, cuadrante,*
- *extensión, paralelo, centro geométrico y tangente*

*ii. Punto medio entre dos puntos (M2P) combinado con seguimiento de rastreo de referencias a objetos y rastreo polar*

#### **2.2 Identificar y utilizar coordenadas**

- 2.2.a Introduzca valores de coordenadas en la línea de comandos
- *i. Coordenadas relativas, absolutas y polares*
- 2.2.b Utilizar entrada dinámica y entrada de distancia directa

## **3. Edición básica**

## **3.1 Modificar propiedades del objeto**

3.1.a Identificar y modificar asignaciones de capas, color, grosor de línea y tipo de línea *i. Paleta de propiedades y propiedades rápidas*

- 3.1.b Hacer coincidir las propiedades de un objeto con otros objetos
- **3.2 Usar comandos básicos de edición para modificar objetos**
- 3.2.a Mover, copiar, rotar, reflejar, escalar y estirar objetos
- 3.2.b Mover, copiar y estirar objetos con agarres

#### **3.3 Recortar, extender o alargar objetos**

- **3.4 Crear arreglos rectangulares y polares**
- **3.5 Desplazar objetos a una distancia específica**

## **3.6 Aplicar un filete o chaflán a los objetos**

- 3.6.a Esquinas redondeadas
- 3.6.b Esquinas achaflanadas
- 3.6.c Esquinas cuadradas (radio cero)

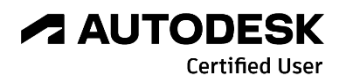

## **4. Anotación**

## **4.1 Crear y modificar texto**

- 4.1.a Crear y modificar texto y texto multilínea
- 4.1.b Aplicar propiedades de texto y texto multilínea
- *i. Altura del texto, justificación, rotación, ajuste de texto y estilo de texto*

## **4.2 Añadir y modificar directrices y/o multidirectrices**

- 4.2.a Aplicar estilos de directriz múltiple
- 4.2.b Comprender las opciones de directriz múltiple

## **4.3 Crear y editar dimensiones**

4.3.a Agregar dimensiones

- *i. Lineal, alineado, angular, radio, diámetro*
- 4.3.b Crear múltiples dimensiones con un solo comando
- *i. Cotas continuas y de línea base*
- 4.3.c Modificar y aplicar estilos de cota
- *i. Precisión, unidades primarias, uso de escala global, etc.*

#### **4.4 Aplicar sombreados o patrones de relleno**

- 4.4.a Crear un patrón de sombreado o relleno
- *i. Elegir puntos o seleccionar*
- 4.4.b Especificación de las opciones de sombreado o llenado
- *i. Ángulo, escala, patrón, propiedades coincidentes, heredar y color*

## **5. Diseños e impresión**

#### **5.1 Trabajar con diseños y ventanas gráficas**

- 5.1.a Activar un diseño
- 5.1.b Modificar ventanas gráficas en un diseño

5.1.c Establecer las propiedades de la ventana gráfica para que los gráficos de

geometría se escalen

5.1.d Agregar un bloque de título al diseño

## **5.2 Administrar formatos de salida**

5.2.a Publicar un dibujo en un trazador, impresora o archivo PDF

*i. Establecer opciones de impresión y trazado*

*ii. Utilice el Administrador de configuración de páginas para aplicar la configuración de trazado a un diseño*

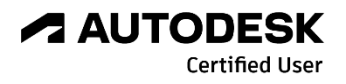